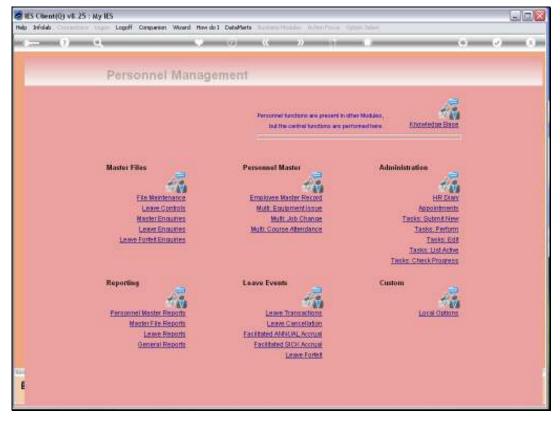

Slide 1 Slide notes: The Leave Balances Report will show Leave Balances for selected Employees on a selected date.

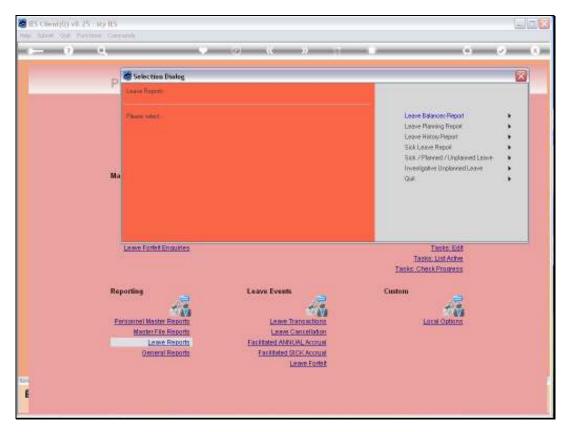

Slide 2 Slide notes:

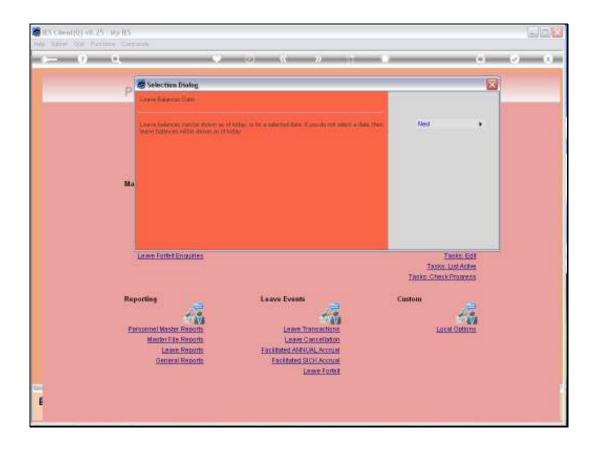

Slide 3

Slide notes: We may select a Date in the past to see the Leave Balances at that time, or we may list the balances as they are now.

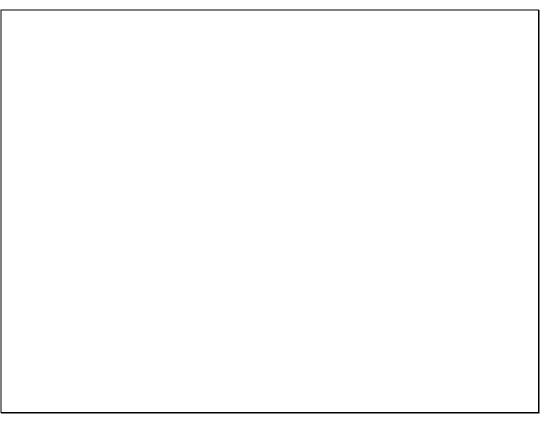

Slide 4 Slide notes:

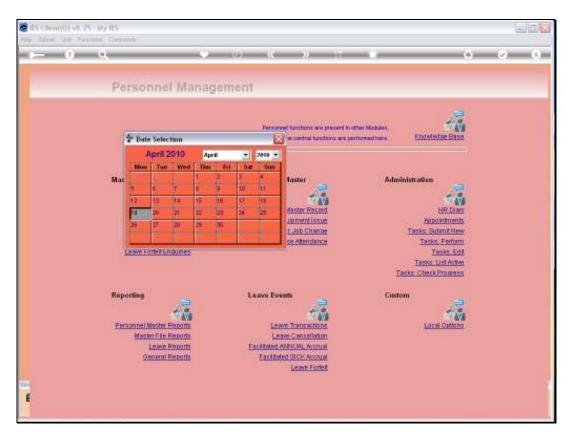

Slide 5 Slide notes:

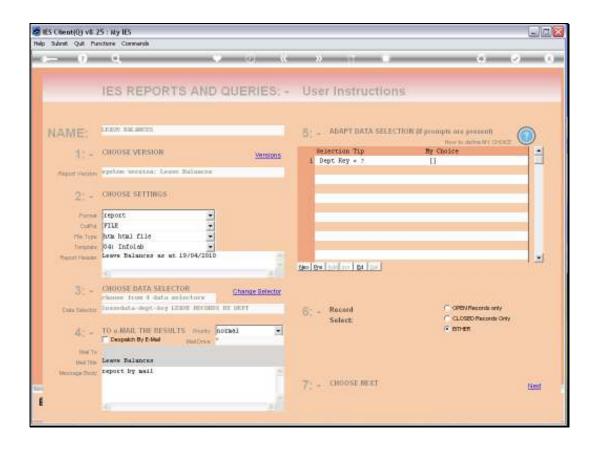

## Slide 6

Slide notes: We can also run the Report for a selected Department series, or for all Departments.

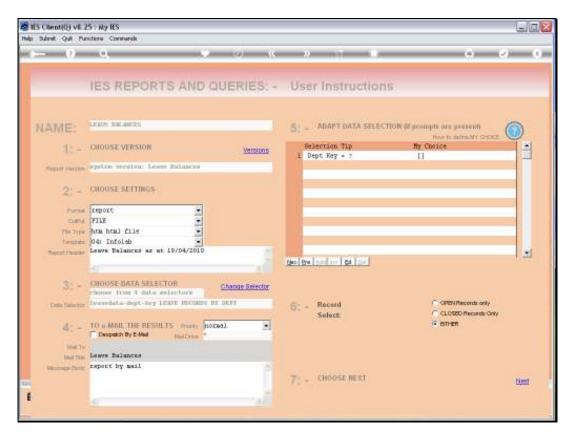

Slide 7 Slide notes:

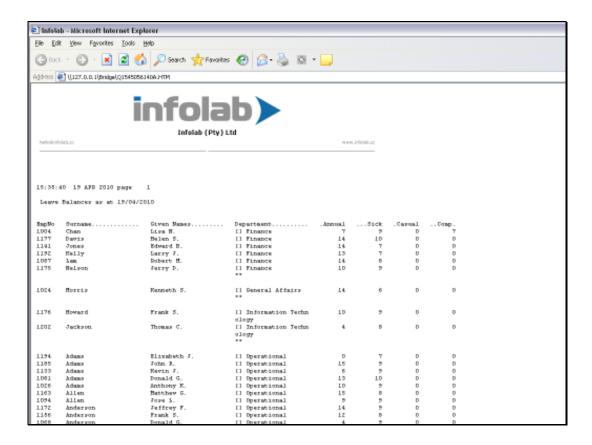

Slide 8

Slide notes: And here we have a sample of Leave Balances for selected Employees.